## Onlineumfragen

## «/ausgefüllte FB anzeigen» tiots<br>Single<br>Anleitung<br>Anleitung

## Ausgefüllte Frageb Fragebögen anzeigen/ausdrucken

- 1. Gehen Sie im Admin-Bereich auf "Auswertung"
- 2. Ausgefüllte Fragebogen anzeigen/ausdrucken ("Originale" aller Teilnehmer)

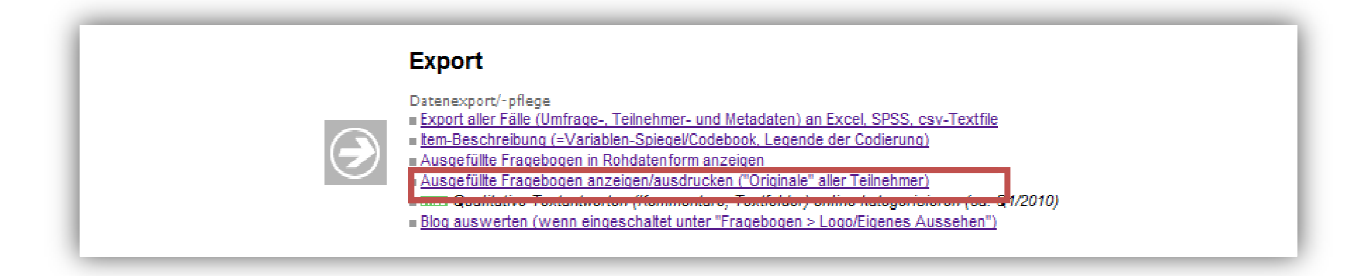

- 3. Wählen Sie zuerst den "Fall" bzw. den TN an.
- 4. Selektieren Sie untenstehende Punkte und klicken Sie auf "jetzt generieren!".

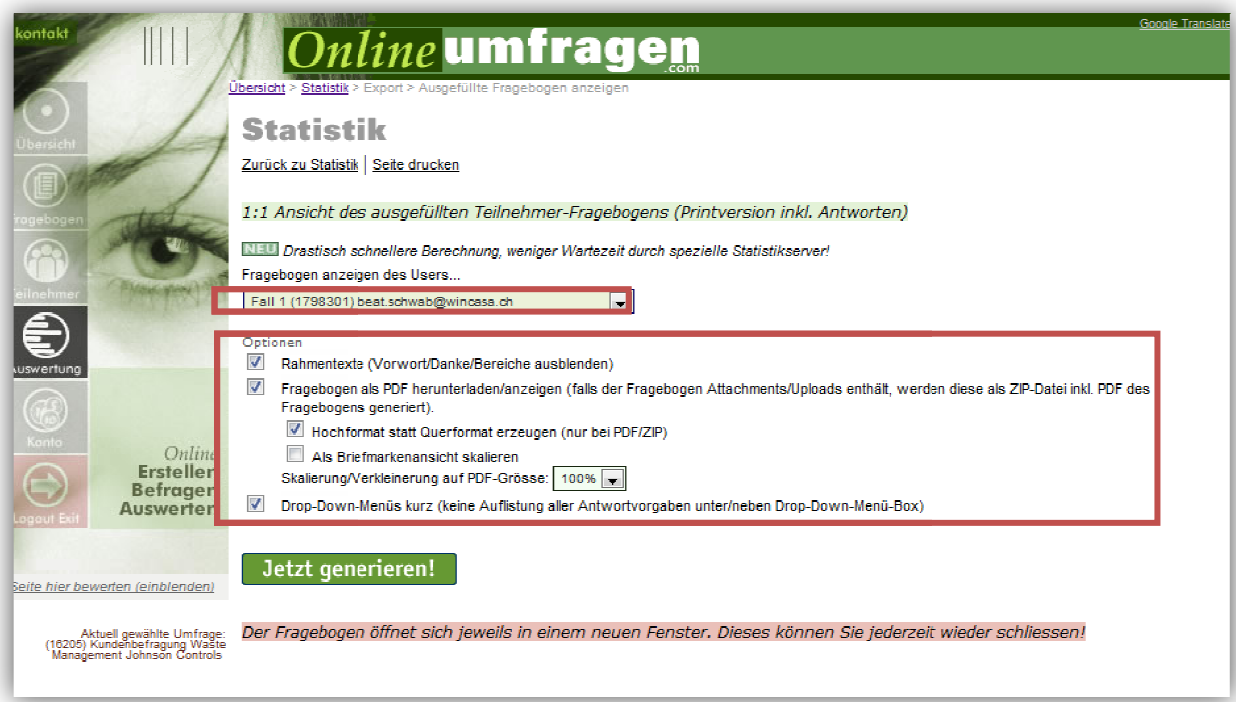

5. Schritte 3+4 für jeden "Fall" bzw. TN wiederholen.